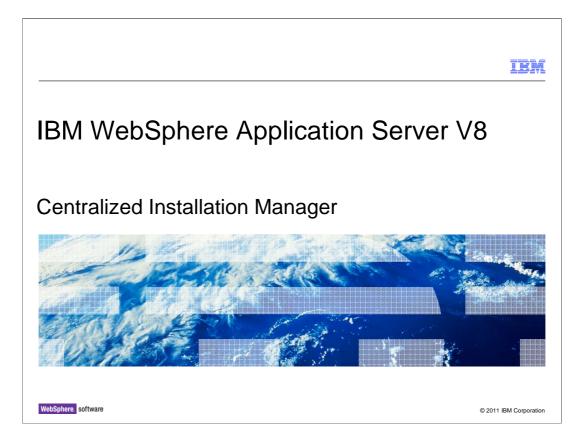

This presentation describes support for the centralized installation manager included in IBM WebSphere Application Server V8.

WASV8\_CIM.ppt Page 1 of 24

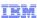

#### Table of contents

- Overview and history
- Centralized Installation Manager in WebSphere Application Server V7
- What's new in V8
- Centralized Installation Manager in Job Manager
- New Centralized Installation Manager Jobs
- Supported platforms and software
- Demo

  - Register a targetInstall IBM Installation Manager
- Summary

Centralized Installation Manager

© 2011 IBM Corporation

This presentation will introduce the Centralized Installation Manager in WebSphere Application Server V8. It will cover these topics.

Overview and history

Centralized Installation Manager in WebSphere Application Server V7

What's new in V8

Centralized Installation Manager in Job Manager

New Centralized Installation Manager Jobs

Supported platforms and software

Demo

Register a target

Install IBM Installation Manager

Summary

WASV8\_CIM.ppt Page 2 of 24

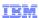

## Centralized Installation Manager – Overview and History

- Centralized Installation Manager (CIM) was first introduced in WebSphere Virtual Enterprise version 6.1 and made available to WebSphere Application Server version 7.0.
- Accessible from the Deployment Manager
- Remotely drive ISMP and Update Installer
- Remotely install and update WebSphere Application Server version 7 onto multiple nodes within a cell

3 Centralized Installation Manager © 2011 IBM Corporation

Centralized installation manager was first introduced in WebSphere Virtual Enterprise version 6.1. It was able to remotely install WebSphere Virtual Enterprise version 6.1 and apply maintenance of WebSphere Virtual Enterprise and WebSphere Application Server. Centralized installation manager can be accessed from the deployment manager.

CIM remotely drives the Install Shield Multiple Platform (ISMP) and the Update Installer to perform install and update operations.

Later, CIM has been made available to WebSphere Application Server version 7.0. CIM can be used to install WebSphere Application Server version 7.0 and apply its maintenance to remote targets.

WASV8\_CIM.ppt Page 3 of 24

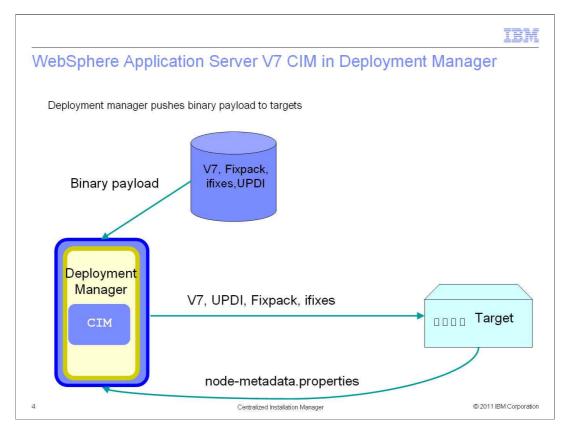

In WebSphere Application Server V7, CIM is available in the deployment manager. The CIM repository was created during the installation of WebSphere Application Server V7. Next, a deployment manager profile was created. The deployment manager was represented as a blue rectangle in the left side.

A new target was added to CIM and WebSphere Application Server V7 would be installed into the target. CIM retrieved the WebSphere Application Server V7 binary from the repository and pushed it out to the target. After WebSphere Application Server has been installed on the target, CIM would create a custom profile on the target and run addNode. The target would become a managed node in the deployment manager.

CIM can also be used to apply WebSphere Application Server fixpacks and interim fixes to its targets in a similar fashion.

WASV8\_CIM.ppt Page 4 of 24

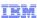

## What's new in Centralized Installation Manager in V8

- CIM is now available from the Job Manager
- Remotely drive IBM Installation Manager
- Install WebSphere Application Server, IBM HTTP Server, Application Clients, DMZ Secure Proxy Server, web Server Plug-ins and WebSphere Customization Toolbox
- Support job scheduling
- Support multiple cells
- Better scalability

5 Centralized Installation Manager © 2011 IBM Corporation

In WebSphere Application Server version 8, CIM is integrated into the Job Manager. CIM can drive IBM Installation Manager remotely to perform install, update or modify operations. In version 7, CIM was able to install WebSphere Application Server only. In version 8, CIM can remotely install WebSphere Application Server, IBM HTTP Server, Application Clients, DMZ Secure Proxy Server, web Server Plugin-ins and WebSphere Customization Toolbox.

Since CIM's functions are implemented as jobs, they support job scheduling.

In version 7, CIM can manage nodes within a cell only. In version 8, CIM can manage targets across cells.

With the adoption of IBM Installation Manager and its network repository, CIM does not push the product binary from the server. Instead, Installation Manager on the targets will pull the product binary from the network repository directly. This reduces the network traffic between the server and the targets and it also reduces the CPU utilization on the server. Therefore, the scalability has improved.

WASV8\_CIM.ppt Page 5 of 24

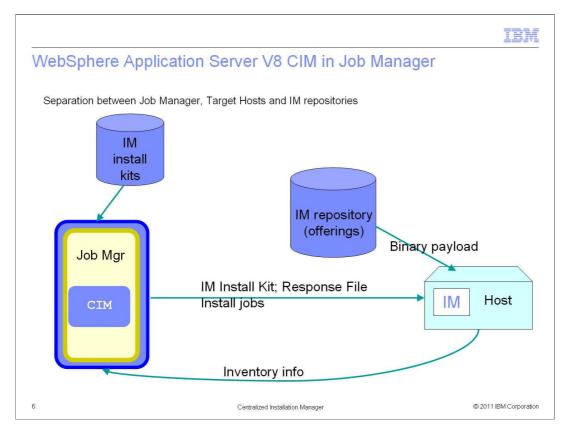

In WebSphere Application Server version 8, CIM has been integrated into the Job Manager. It was represented as a blue rectangle on the left side. The Installation Manager repository was separated from the server. The server, which was the Job Manager, only contained the Installation Manager installation kits.

First, a new host was register to the Job Manager. During the installation of Installation Manager to the target, the Installation Manager installation kit was pushed to the target. Next, WebSphere Application Server V8 can be installed by CIM with response files. Product binary was pull from the IM repository. Profiles can be created by running manage profiles job with response files.

Installation information was gathered by CIM from the targets by running an inventory job.

WASV8\_CIM.ppt Page 6 of 24

IBM

#### New Centralized Installation Manager jobs

- Inventory
- Install, update and uninstall Installation Manager (New capability in version 8)
- Manage offerings (like install, update, uninstall WebSphere Application Server)
- Manage profiles (New capability in version 8)
- Run command (New capability in version 8)
- Install SSH public key
- Distribute, collect and delete file (New capability in version 8)
- Test connection
- Add or search Installation Manager agent data locations

7 Centralized Installation Manager © 2011 IBM Corporation

These are new CIM jobs in the Job Manager.

Inventory: To collect installation information.

Install, update and uninstall Installation Manager: Use these jobs to install, update and uninstall Installation Manager.

Manage offerings: Use this job to install, update or uninstall WebSphere Application Server and its supplementary products.

Manage profiles: Use this job to create, augment and remove profiles.

Run command: Use this job to run any operating system, shell or product commands.

Install SSH public key: Use this job to install the SSH public key to the targets. This is a prerequisite of using SSH private/public key authentication.

Distribute, collect and delete file: Use these jobs to send shell scripts to targets, collect log files from targets.

Test connection: Use this job just to test the connection between the job manager and targets.

Add or search Installation Manager agent data locations: (for advanced users only) Use this job to add or search non-default location of Installation Manager agent data locations.

WASV8\_CIM.ppt Page 7 of 24

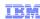

# Supported platforms and software

- Supported platforms
  - Windows, Linux, AIX, Solaris, HP-UX, IBM i and z/OS
- Supported Installation Manager version
  - Version 1.4.3 and later
- Supported WebSphere Application Server version
  - Install and uninstall of WebSphere Application Server V8 and the supplemental products
    - IBM HTTP Server
    - Web Server Plug-ins
    - WebSphere Customization Toolbox
    - Application Client
    - DMZ Secure Proxy Server

8 Centralized Installation Manager © 2011 IBM Corporation

In WebSphere Application Server version 8, CIM adds support of z/OS.

CIM can remotely drive IBM Installation Manager version 1.4.3 or later.

CIM can also remotely install these supplemental products:

**IBM HTTP Server** 

Web Server Plug-ins

WebSphere Customization Toolbox

**Application Client** 

DMZ Secure Proxy Server

WASV8\_CIM.ppt Page 8 of 24

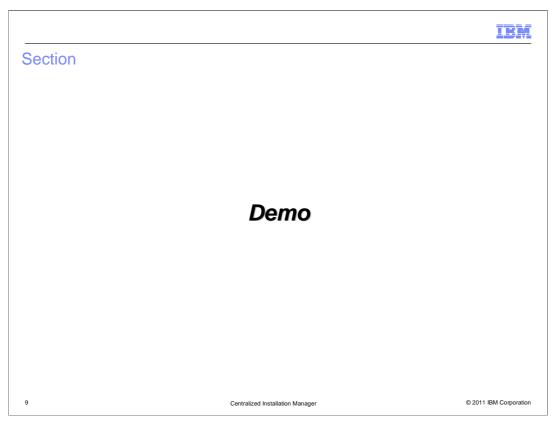

This section demonstrates the use of the Centralized Installation Manager.

WASV8\_CIM.ppt Page 9 of 24

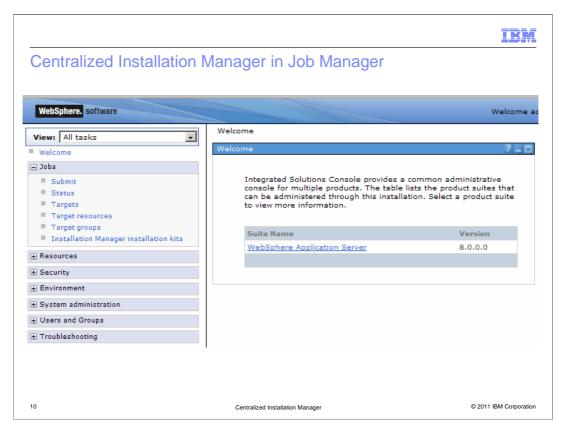

Centralized Installation Manager functions in WebSphere Application Server version 8 can be found in the Job Manager administrative console under the Jobs section.

Most of the CIM functions in the console can also be performed using AdminTask in the wsadmin tool.

WASV8\_CIM.ppt Page 10 of 24

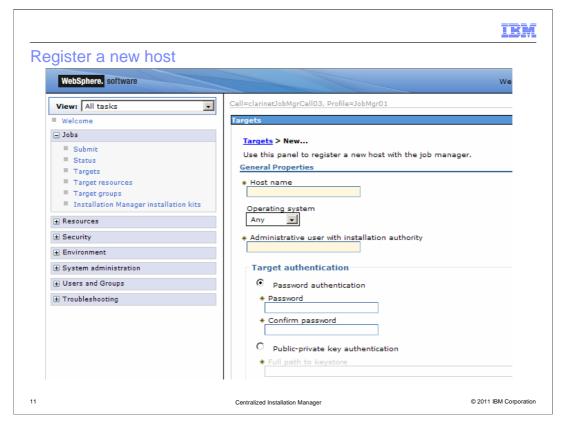

First, register a new target to the Job Manager.

From the Jobs section, click Targets. On the Targets page, click New Host

Provide these information

Host name

(Optional) Operating system

Administrative user with installation authority (User name)

Select password authentication or public-private key authentication

For password authentication, provide the password

For public-private key, provide a fully qualified path of the private key file located at the Job Manager. Passphrase is optional.

Check the save security information check box

Click OK

WASV8\_CIM.ppt Page 11 of 24

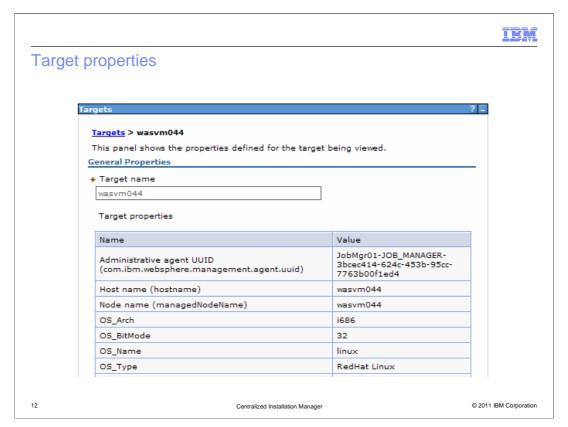

Once a target has been registered successfully, click the host name and the target properties are displayed.

WASV8\_CIM.ppt Page 12 of 24

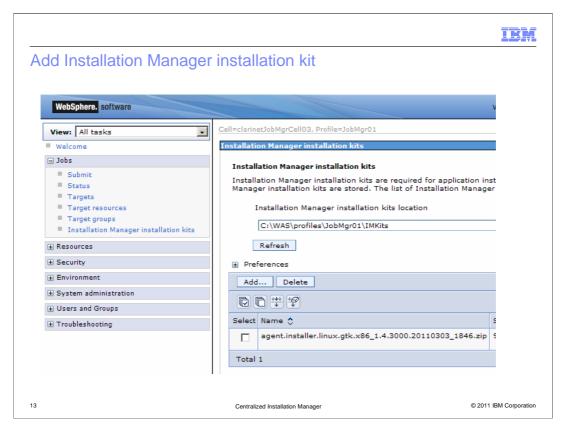

Before Installation Manager can be remotely installed to targets, add an Installation Manager installation kit of the corresponding platform.

From the Jobs section, click Installation Manager installation kits. Click Add to add an Installation Manager installation kit zip file or copy the zip file into the location specified in the Installation Manager installation kits location text box.

In this screen capture, an Linux installation kit is added.

WASV8\_CIM.ppt Page 13 of 24

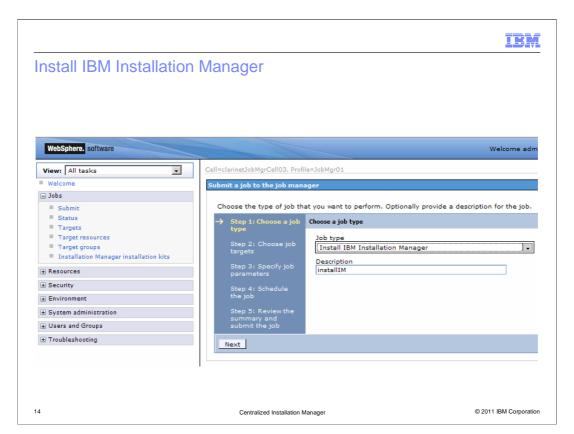

To install IBM Installation Manager on a target, from the Jobs section, click Submit. From the Job type dropdown list, select Install IBM Installation Manager and click Next.

WASV8\_CIM.ppt Page 14 of 24

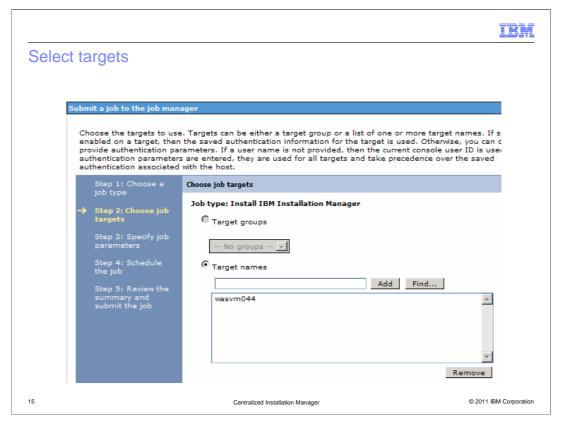

Select a target by typing its name into the text box and click Add. To select multiple targets, click Find and a query can be setup to find multiple targets.

Click Next.

WASV8\_CIM.ppt Page 15 of 24

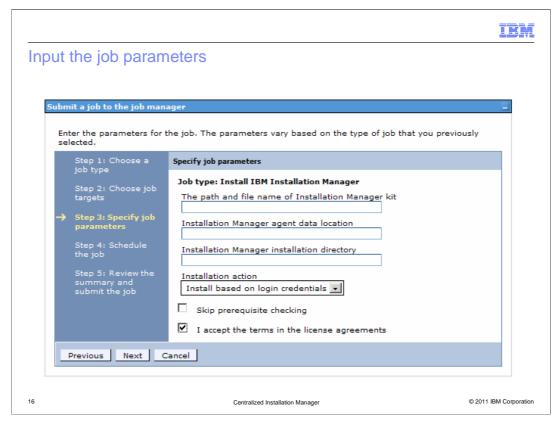

For the Install IBM Installation Manager job, there are six parameters.

The path and file name of Installation Manager kit – This field can be left blank and CIM will select the latest installation kit that is suitable for the target platform.

Installation Manager agent data location – This field can be left blank and the default location is used.

Installation Manager installation directory - This field can be left blank and the default location will be used.

Installation action – Select Install based on login credentials

Skip prerequisite checking - Leave this uncheck

I accept the terms in the license agreements – Check this check box Click Next to continue.

WASV8\_CIM.ppt Page 16 of 24

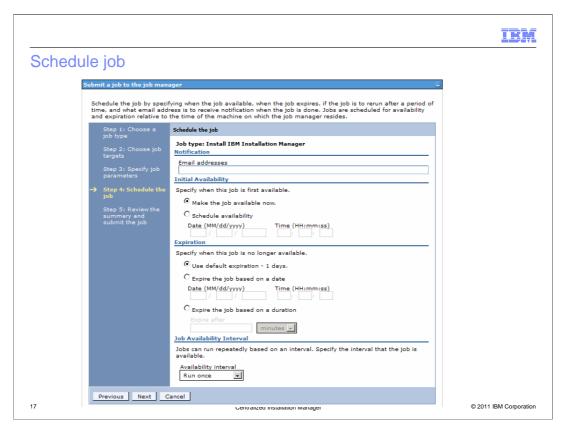

The job can be scheduled to run at a specific time or can be repeated. Scheduling is optional.

Click Next to continue.

WASV8\_CIM.ppt Page 17 of 24

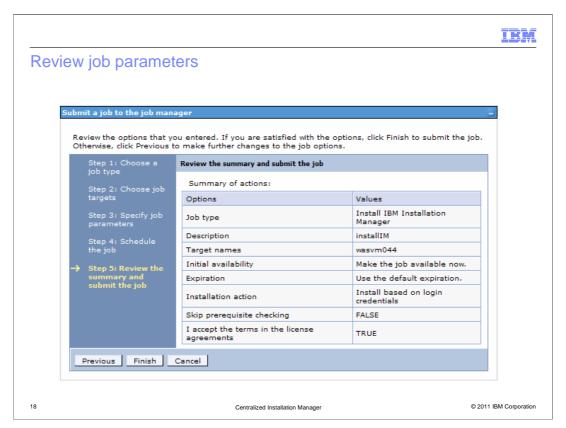

Review job parameters and click Finish to submit the job.

WASV8\_CIM.ppt Page 18 of 24

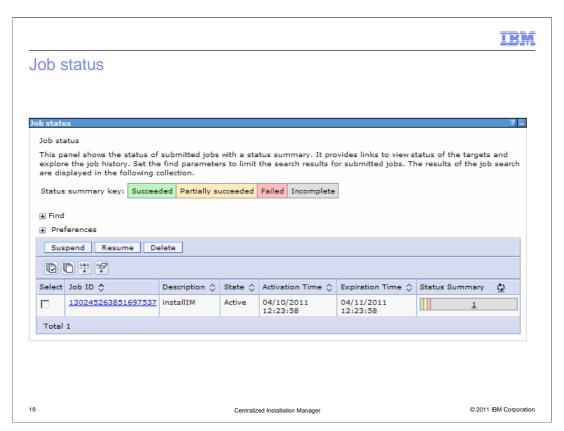

Wait for a few minutes and click the refresh icon in the Status Summary column to see the latest status or click the job ID to see the details.

WASV8\_CIM.ppt Page 19 of 24

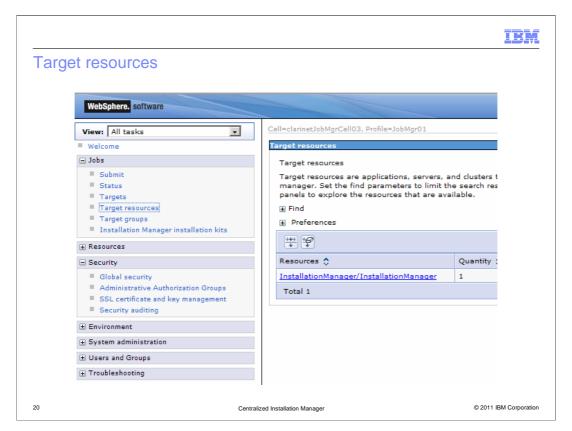

From the Jobs section, click Target resources to see the target resources. Installation Manager has been successfully installed on the target.

WASV8\_CIM.ppt Page 20 of 24

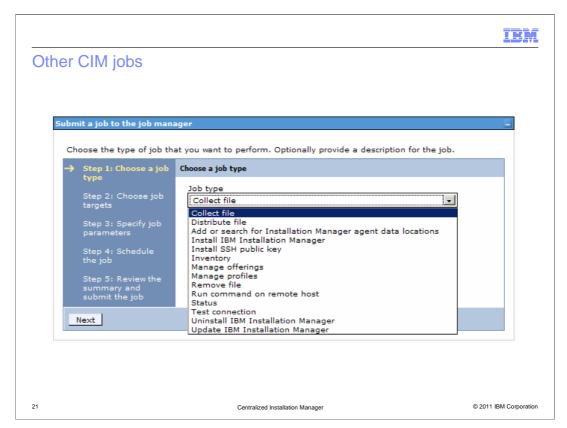

To install WebSphere Application Server, select Manage offerings. To create a profile, select Manage profiles.

WASV8\_CIM.ppt Page 21 of 24

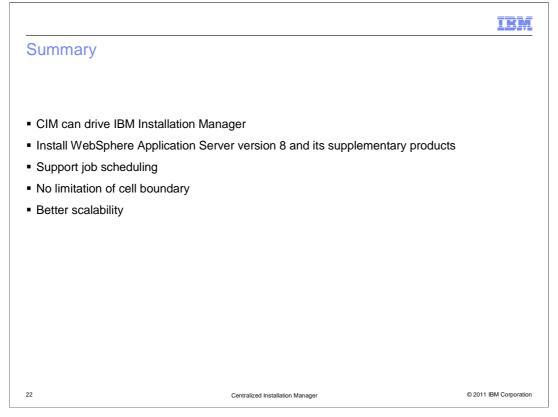

To summarize, centralized installation manager in WebSphere Application Server version 8 works with IBM Installation Manager to install WebSphere Application Server version 8 and its supplementary products to remote targets. Centralized installation manager is accessible from job manager. Unlike CIM version 7 in the deployment manager, CIM version 8 is not limited by the boundary of a cell. It also supports job scheduling and have better scalability.

WASV8\_CIM.ppt Page 22 of 24

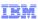

#### Feedback

Your feedback is valuable

You can help improve the quality of IBM Education Assistant content to better meet your needs by providing feedback.

- Did you find this module useful?
- Did it help you solve a problem or answer a question?
- Do you have suggestions for improvements?

#### Click to send email feedback:

mailto:iea@us.ibm.com?subject=Feedback\_about\_WASV8\_CIM.ppt

This module is also available in PDF format at: ...WASV8\_CIM.pdf

23 Centralized Installation Manager © 2011 IBM Corporation

You can help improve the quality of IBM Education Assistant content by providing feedback.

WASV8\_CIM.ppt Page 23 of 24

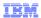

# Trademarks, disclaimer, and copyright information

IBM, the IBM logo, ibm.com, AIX, WebSphere, and z/OS are trademarks or registered trademarks of International Business Machines Corp., registered in many jurisdictions worldwide. Other product and service names might be trademarks of IBM or other companies. A current list of other IBM trademarks is available on the web at "Copyright and trademark information" at http://www.ibm.com/legal/copytrade.shtml

Linux is a registered trademark of Linus Torvalds in the United States, other countries, or both.

Windows, and the Windows logo are registered trademarks of Microsoft Corporation in the United States, other countries, or both.

Other company, product, or service names may be trademarks or service marks of others.

THE INFORMATION CONTAINED IN THIS PRESENTATION IS PROVIDED FOR INFORMATIONAL PURPOSES ONLY. WHILE EFFORTS WERE MADE TO VERIFY THE COMPLETENESS AND ACCURACY OF THE INFORMATION CONTAINED IN THIS PRESENTATION, IT IS PROVIDED "AS IS" WITHOUT WARRANTY OF ANY KIND, EXPRESS OR IMPLIED. IN ADDITION, THIS INFORMATION IS BASED ON IBM'S CURRENT PRODUCT PLANS AND STRATEGY, WHICH ARE SUBJECT TO CHANGE BY IBM WITHOUT NOTICE. IBM SHALL NOT BE RESPONSIBLE FOR ANY DAMAGES ARISING OUT OF THE USE OF, OR OTHERWISE RELATED TO, THIS PRESENTATION OR ANY OTHER DOCUMENTATION. NOTHING CONTAINED IN THIS PRESENTATION IS INTENDED TO, NOR SHALL HAVE THE EFFECT OF, CREATING ANY WARRANTIES OR REPRESENTATIONS FROM IBM (OR ITS SUPPLIERS OR LICENSORS), OR ALTERING THE TERMS AND CONDITIONS OF ANY AGREEMENT OR LICENSE GOVERNING THE USE OF IBM PRODUCTS OR SOFTWARE.

© Copyright International Business Machines Corporation 2011. All rights reserved.

24 © 2011 IBM Corporation

WASV8\_CIM.ppt Page 24 of 24